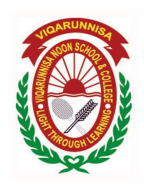

## Viqarunnisa Noon School & College এর ফি NexusPay অ্যাপ এর মাধ্যমে সহজেই পরিশোধ করুন

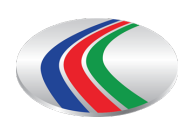

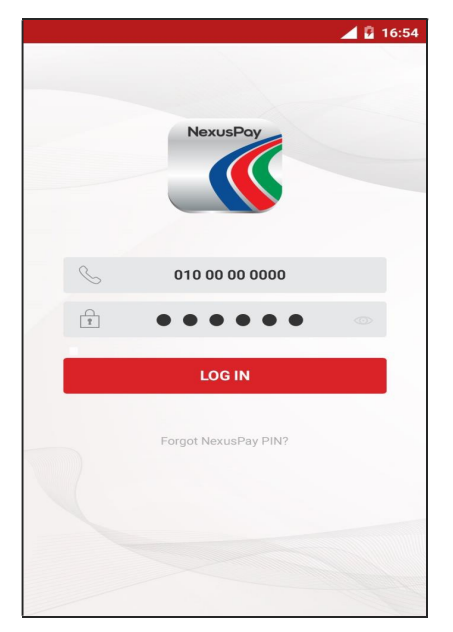

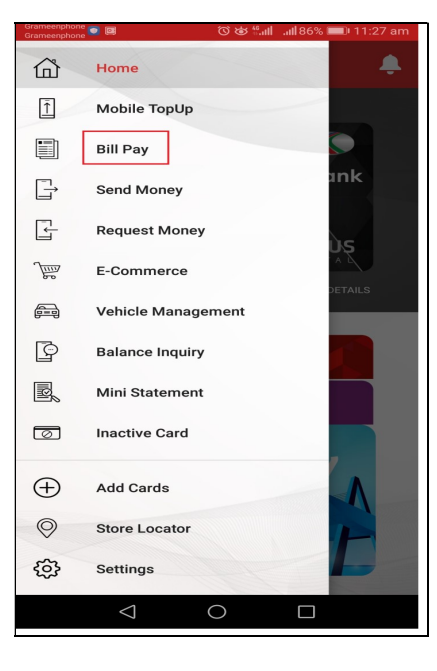

2. Bill Pay নিৰ্বাচন করুন

## 1. NexusPay অ্যাপ \_এ লগ ইন

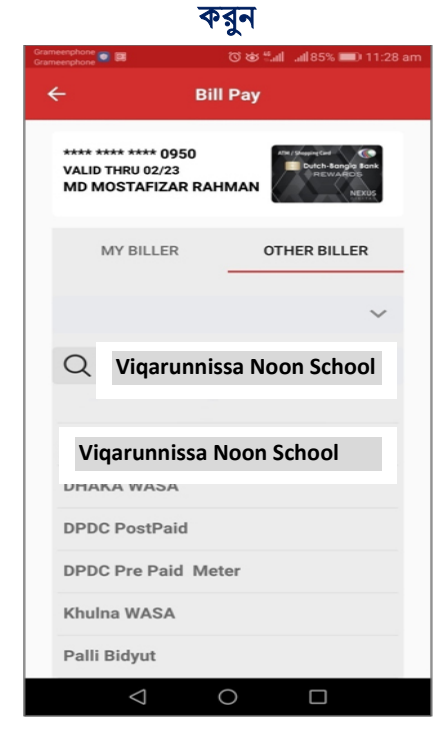

4. Other Biller थिक **Vigarunnisa Nonn School &** College নিৰ্বাচন কৰুন

# **Bill Pay** nnnn nnnn nnnn 0423<br>VALID THRU 02/24<br>Md.Shahnewaz Islam IN ISHINGCHIS<br>E Dutch Banglo Bank To<br>Vigarunnisa Noon School & College Student ID ENTER STUDENT ID BillMonth(MMYYYY) ENTER BILLMONTH(MMYYYY) ALIDATE

## 5. Student ID এবং Bill Month, Year প্রদান করে Validate করুন

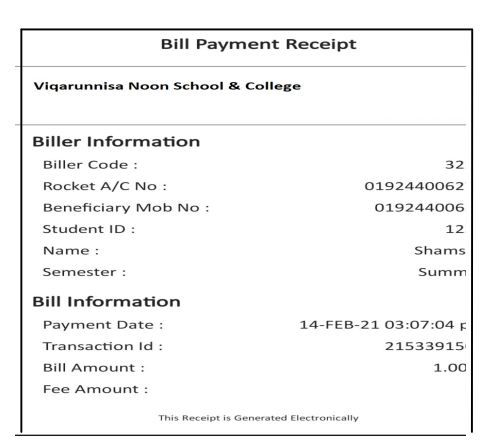

7. স্বয়ংক্রিয়ভাবে একটি ডিজিটাল পেমেন্ট রশিদ তৈরি হবে যা পরবর্তী প্রয়োজনে সংরক্ষণ করুন

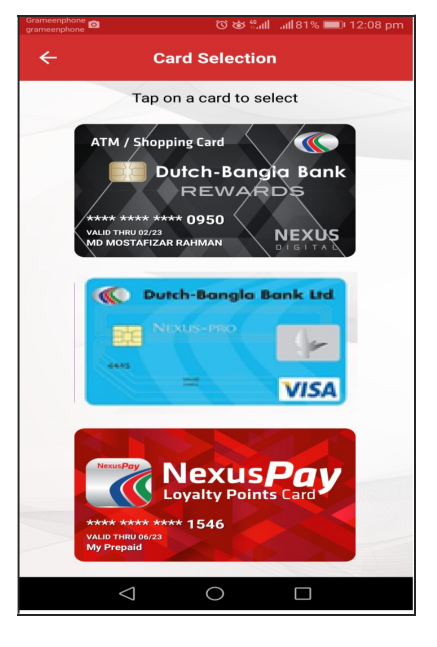

## 3. Card নিৰ্বাচন কৰুন

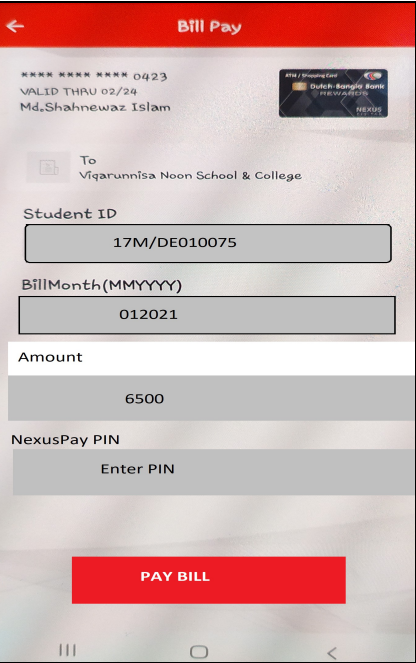

6. নাম, বিলের পরিমান ঠিক থাকলে পিন প্রদান করে PAY **BILL করুন**